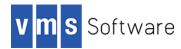

# Secure Web Server for OpenVMS (based on Apache)

Version 2.4-3Q for OpenVMS Integrity servers, based on Apache 2.4-12 Release Notes August 2018

#### Introduction

VMS Software Inc. (VSI) are pleased to provide you with a new VSI-supported version of Secure Web Server for OpenVMS. This release of Secure Web Server for OpenVMS is based on Apache HTTP Server Version 2.4-12 from the Apache Software Foundation and represents a significant update from previous versions, providing many new features and numerous enhancements. Enhancements include reduced memory utilization and more flexible configuration, and there are a variety of new loadable modules providing new and enhanced functionality in areas such as session management, request filtering, and rate limiting. Secure Web Server for OpenVMS Version 2.4 also provides improved support for the development of custom loadable modules.

For a detailed description of new features and enhancements in Apache HTTP Server 2.4, please refer to <u>http://httpd.apache.org/docs/2.4/new\_features\_2\_4.html</u> (note that not all new features are provided on OpenVMS).

## Apache HTTP Server Documentation

For information about the Apache web server, see the Apache HTTP Server Version 2.4 documentation at <u>https://httpd.apache.org/docs/2.4/</u>.

After installing the SWS on your OpenVMS system you can also view the web server documentation at <u>http://your.hostname/manual</u>, where "your.hostname" is that server host name (or IP address) and port number applicable to your installation.

## Summary of New Features in Version 2.4-3Q

This release of SWS for OpenVMS is based on Apache HTTP Server Version 2.4-12 from the Apache Software Foundation and includes Secure Sockets Layer (SSL) MOD\_SSL and OpenSSL based on OpenSSL 1.0.2n. Accordingly, this release of SWS for OpenVMS supports higher levels of encryption than those provided by previous versions, ensuring greater levels of security for clients connecting to your web server on OpenVMS. This release also includes various minor fixes as described elsewhere in this document.

For a full list of new features and new and changed modules in Apache HTTP Server Version 2.4-12 please see <a href="https://httpd.apache.org/docs/2.4/new\_features\_2\_4.html">https://httpd.apache.org/docs/2.4/new\_features\_2\_4.html</a>.

Note that not all of the new modules are provided with SWS for OpenVMS. The list of modules provided with this release of SWS is as follows:

- mod\_access\_compat
- mod\_actions
- mod\_alias
- mod\_allowmethods
- mod\_asis
- mod\_authnz\_ldap
- mod\_authnz\_openvms
- mod\_authn\_anon
- mod\_authn\_core
- mod\_authn\_dbd
- mod\_authn\_dbm
- mod\_authn\_file
- mod\_authn\_socache
- mod\_authz\_core
- mod\_authz\_dbd
- mod\_authz\_dbm
- mod\_authz\_groupfile
- mod\_authz\_host
- mod\_authz\_owner
- mod\_authz\_user
- mod\_auth\_basic
- mod\_auth\_digest
- mod\_auth\_form
- mod\_autoindex
- mod\_buffer
- mod\_cache
- mod\_cache\_disk
- mod\_cache\_socache
- mod\_cern\_meta
- mod\_cgi
- mod\_charset\_lite
- mod\_dav
- mod\_dav\_fs
- mod\_dbd
- mod\_deflate
- mod\_dir
- mod\_dumpio
- mod\_echo
- mod\_env
- mod\_expires
- mod\_ext\_filter

- mod\_file\_cache
- mod\_filter
- mod\_headers
- mod\_include
- mod\_info
- mod\_isapi
- mod\_lbmethod\_bybusyness
- mod\_lbmethod\_byrequests
- mod\_lbmethod\_bytraffic
- mod\_lbmethod\_heartbeat
- mod\_ldap
- mod\_logio
- mod\_log\_config
- mod\_log\_debug
- mod\_macro
- mod mime
- mod\_mime\_magic
- mod\_negotiation
- mod\_osuscript
- mod\_proxy
- mod\_proxy\_ajp
- mod\_proxy\_balancer
- mod\_proxy\_connect
- mod\_proxy\_express
- mod\_proxy\_fcgi
- mod\_proxy\_ftp
- mod\_proxy\_http
- mod\_proxy\_scgi
- mod\_proxy\_wstunnel
- mod\_ratelimit
- mod\_remoteip
- mod\_reqtimeout
- mod\_request
- mod rewrite
- mod\_sed
- mod session
- mod\_session\_cookie
- mod\_session\_dbd
- mod\_setenvif
- mod\_slotmem\_shm
- mod\_socache\_dbm
- mod\_socache\_memcache
- mod\_socache\_shmcb
- mod\_speling
- mod\_ssl
- mod\_status

- mod\_substitute
- mod\_suexec
- mod\_unique\_id
- mod\_unixd
- mod\_userdir
- mod\_usertrack
- mod\_version
- mod\_vhost\_alias

For details of how to configure and use these modules, refer to the documentation provided on the Apache HTTP Server web site at <u>https://httpd.apache.org/docs/2.4/mod/</u>.

# Changed Features

This section summarises important differences between this release of the SWS for OpenVMS and previous versions.

• Changes are required in httpd.conf when upgrading from previous versions

In SWS Version 2.4, some dynamically loadable modules provided with previous releases are no longer available or are not loaded by default.

You must uncomment the modules in httpd.conf to load them. See the file httpd-vms.conf to load other modules.

• Removal of AcceptMutex and related directives

In previous releases of the Apache HTTP Server, the AcceptMutex directive was used in httpd.conf to specify the method used by the web server to serialize multiple child processes accepting requests on network sockets. In version 2.4 the AcceptMutex, LockFile, RewriteLock, SSLMutex, SSLStaplingMutex, and WatchdogMutexPath directives have been replaced with a single Mutex directive.

With previous versions of the SWS for OpenVMS the value vmsdlm could be specified for AcceptMutex to instruct the web server to use the OpenVMS Distributed Lock Manager to coordinate access to network sockets and other shared resources. For version 2.4 of the SWS for OpenVMS, the Distributed Lock Manager is always used to coordinate access to network sockets and used as the default coordination mechanism for other shared resources (its use simply cannot be explicitly specified).

Other permitted (non-default) values for the Mutex directive are:

- sem, which causes the web server to use semaphores for coordination of access to shared resources.
- flock:/path/to/lockfile, which instructs the web server to use file-based locking for coordination (where /path/to/lockfile is the directory where lock files will be created, specified in UNIX syntax).

Specifying a value of <code>vmsdlm</code> for the <code>Mutex</code> will prevent the web server from starting. VSI recommends that users not specify a value for <code>Mutex</code> in <code>httpd.conf</code>, and use the default.

• Changes to OpenVMS SYSUAF-based authentication module

The authentication and authorization model used by Apache HTTP Server version 2.4 differs from that of previous versions. In version 2.4 it is necessary to register the specific authentication (or authorization) provider that you wish to use for a particular directory or location. In this way it is possible to configure and use different providers with different directories or locations.

The following example illustrates use of the OpenVMS authentication provider for the "/test" directory:

```
<Directory /test>
Options FollowSymLinks
AllowOverride AuthConfig
AuthType Basic
AuthName "OpenVMS authentication"
AuthBasicProvider OpenVMS
require valid-user
</Directory>
```

We have specified an AuthBasicProvider of "OpenVMS" (note that the name of the provider is case-sensitive). This causes the authentication infrastructure to use the OpenVMS password checking module (included in mod authnz openvms.exe).

Note that in order for this to work correctly the following modules must be loaded::

- mod\_authn\_core.exe
- mod\_authz\_core.exe
- mod\_auth\_basic.exe
- mod\_authnz\_openvms.exe

The mod\_authz\_core.exe module is strictly only required for authorization (as opposed to authentication), but since mod\_authnz\_openvms.exe includes functionality to handle both authentication and authorisation, it is recommended to load mod\_authz\_core.exe whenever using the mod\_authnz\_openvms.exe module.

It should also be noted that the OpenVMS authentication and authorization module now accepts no configuration commands (as a consequence of the changes in 2.4 to the how authentication and authorization are handled such commands are now superfluous). Specifically, the following directives have been removed:

- AuthOpenVMSUser
- AuthOpenVMSGroup
- log2rabbitmq.exe

This is a simple utility provided in apache\$root: [bin] that can be used to publish web server log messages to a RabbitMQ broker instead of writing them to log files. To use the utility, modify the CustomLog directives in httpd.conf as illustrated below, modifying the AMQP URL and other parameters as appropriate:

```
CustomLog "|/apache$root/bin/log2rabbitmq.exe \
-u amqp://hostname -e httpd.log -r access" common
```

The specified exchange must exist before the program is run, otherwise messages will simply be dropped by RabbitMQ.

Available command line options for log2rabbitmq and default values are as follows:

| -р             | Publish messages with persistent delivery mode           |
|----------------|----------------------------------------------------------|
| -e exchange    | Exchange to which messages will be published (httpd.log) |
| -r routing-key | Routing key to use when publishing messages (httpd)      |
| -u uri         | Broker URI (amqp://guest:guest@127.0.0.1:5672)           |

Note that this utility should be used with care and only in situations where the connection to the RabbitMQ broker is suitably reliable and the broker is able to support the anticipated message load. If communication with the RabbitMQ broker is disrupted for any reason, the web server may crash or become unresponsive.

• Setting a value for ServerName

If upon starting the web server for the first time you see a message similar to the following, where myhost.mydomain.com is the value that the web server has determined for the server's fully qualified domain name:

"Could not reliably determine the server's fully qualified domain name, using myhost.mydomain.com. Set the 'ServerName' directive globally to suppress this message"

This message is informational and will not prevent the web server from starting; however you may wish to do as the message text suggests by modifying your httpd.conf file to explicitly specify a value for the ServerName directive in accordance with the notes included in httpd.conf (edit httpd.conf and search for ServerName). It is strongly recommended that you also specify a port number, as illustrated in httpd.conf, as this can prevent future issues if you plan to run multiple instances of the web server of if you plan to enable SSL, which uses a different port number (the value of ServerName in httpd.conf cannot be the same as that used by the SSL VirtualHost specified in ssl.conf).

• Logical names marked for deprecation

The logical names APACHE\$BG\_PIPE\_BUFFER\_SIZE and APACHE\$MB\_PIPE\_BUFFER\_SIZE have been marked for deprecation, and site-specific command procedures using these logical names should be modified to instead use the names APR\$BG\_PIPE\_BUFFER\_SIZE and APR\$MB\_PIPE\_BUFFER\_SIZE, respectively. Use of either name is supported by this release; however the logical names with the APACHE\$ prefix will be removed from subsequent releases. This change has been made in order to better reflect the name of the software sub-system to which the logical names pertain.

• The logical name APACHE\$SSL\_DBM\_TYPE has been deprecated

This logical name could be used in previous versions to define the DBM database manager to be used by the SSL session cache with MOD\_SSL. SWS Version 2.4 for OpenVMS supports only the SDBM database and the logical name APACHE\$SSL\_DBM\_TYPE is therefore not required. However, for optimal performance, it is recommended that the shared memory cyclic buffer session cache is used. For additional information on setting up the SSL session cache see <a href="https://httpd.apache.org/docs/2.4/mod/mod\_ssl.html#sslsessioncache">https://httpd.apache.org/docs/2.4/mod/mod\_ssl.html#sslsessioncache</a>.

• All custom-written dynamically loaded modules must be rebuilt for Version 2.4

Most third-party modules designed for Version 2.x will otherwise work unchanged with the Apache HTTP Server version 2.4 (will only need to be recompiled); however some modules may require changes. The document <a href="http://httpd.apache.org/docs/2.4/developer/new">http://httpd.apache.org/docs/2.4/developer/new</a> api 2 4.html

provides details of the API changes that have been made with 2.4. See also notes elsewhere in this document about building custom modules (building modules has been made easier with this release and does not require developers to download the SWS source code).

In addition to the above points that are largely specific to OpenVMS, be sure to review the document <u>http://httpd.apache.org/docs/2.4/upgrading.html</u> if you are upgrading from a previous version of the web server.

#### Known Problems and Restrictions in Version 2.4

• Do not attempt use SWS Version 2.4 with older SWS optional kits

Do not use SWS Version 2.4 with the following optional kits. Using these kits together causes a process crash.

- CSWS\_PERL V2.1 or earlier
- CSWS\_PHP V5.2-17A or earlier
- CSWS\_JAVA (any)

VMS Software Inc. is working to provide updated versions of these optional kits that can be used with SWS Version 2.4.

- Installing SWS Version 2.4 on an ODS-2 volume may corrupt an existing installation. You must install the SWS Version 2.4 kit only on an ODS-5 target volume; if you install this kit on an ODS-2 volume, the installation will fail.
- Language variant filename restrictions

Specify language variants on an OpenVMS system in the same way as you do on a UNIX system, using multiple dots in the filename. For example, the French variant of a filename is filename.html.fr.

• WebDAV database manager type restriction

WebDAV support requires the SDBM database manager type. SDBM is the default and only DBM supported in this release.

Defining an alternative DBM using the logical name <code>APACHE\$DAV\_DBM\_TYPE</code> will cause an error to be logged and the web server will fail to start. Other DBM types may be supported by future releases.

• If suEXEC is enabled in the initial configuration, SWS cannot add a node in a cluster environment

If you enable suEXEC during the initial configuration of SWS or by using Option 4 (Manage suEXEC users) from the SWS Configuration Menu, then Option 10 of the SWS configuration menu (Add a node to CSWS in a cluster environment) fails.

As a workaround, use Option 4 to disable suEXEC and use Option 10 to add the node, and then use Option 4 to re-enable suEXEC.

- Option 2 in the APACHE\$MENU.COM menu ("Create an Apache instance") fails under the following circumstances:
  - Specifying a non-existent target directory fails with the following error when the directory
    [.FOO] does not exist.

Root Location: dev: [APACHE.SPECIFIC.FO0]

%SYSTEM-W-NOSUCHFILE, no such file \\_DEV0:[APACHE.SPECIFIC]FOO.DIR\ %DCL-W-UNDSYM, undefined symbol - check validity and spelling \INDID\ %DCL-W-UNDSYM, undefined symbol - check validity and spelling \INDID\

- Creating an instance under a name other than APACHE\$WWW fails with the following error:

[DDD MMM DD HH:MM:SS YYYY] [error] (13) permission denied: Unable to create input file dev:[directory.[000000]APACHE\$xyz.COM

• The "Require user" directive for user authorization must specify user names in uppercase with the mod authnz openvms module.

## Before Beginning the Installation

As noted previously, there have been a number of changes in CSWS 2.4 that may cause any existing configuration files (httpd.conf and ssl.conf for example) to be incompatible with the new version of the web server. If you are installing CSWS 2.4 on a system that does not currently have a previous version of CSWS installed then no additional action is required before installing the software; however if you are upgrading from a previous version then it is strongly recommended that the following steps are taken:

1. Shut down CSWS if running

\$ @SYS\$STARTUP:APACHE\$SHUTDOWN

- 2. Take a backup of any site-specific files that are in APACHE\$ROOT: [000000...].
- 3. Uninstall any earlier version of CSWS:

```
$ PRODUCT REMOVE CSWS
```

```
The following product has been selected:

VSI I64VMS CSWS V2.2-1B

Layered Product

Do you want to continue? [YES]

The following product will be removed from destination:

VSI I64VMS CSWS V2.2-1B

DISK$I64SYS:[VMS$COMMON.]

Portion done: 0%

Deleting the Apache Htdocs & Icons directory trees will remove ALL user

data stored within.

Delete the Apache Htdocs & Icons directory trees ? [NO]: YES

...10%...20%...30%...40%...50%...60%...70%...80%...90%...100%

The following product has been removed:

VSI I64VMS CSWS V2.2-1B

Layered Product
```

When prompted with the question "Delete the Apache Htdocs & Icons directory trees" be sure to answer "yes" in order to fully remove old versions of all documentation. Note that this process will not remove any site-specific files or customized configuration files.

4. Rename your existing (customized) web server configuration files.

Renaming the configuration files will allow the CSWS 2.4 installation process to create new initial versions of these files, to which you can then apply any customizations from your old configuration files (taking into consideration any of the differences between web server versions).

Note that after shutting down and uninstalling the web server, no Apache logical names such as apache\$root or apache\$common will be defined. In order to find and rename your customized configuration files you will instead need to take note of where the web server was installed (in the case shown above this would be DISK\$164SYS: [VMS\$COMMON.]) and set default to the configuration directory accordingly.

For example:

\$ SET DEFAULT DISK\$164SYS:[VMS\$COMMON.APACHE.CONF]

#### Installing CSWS

VSI requires that you install CSWS 2.4 on an ODS-5 enabled disk.

Verify that the destination device is an ODS-5 volume by entering a command similar to the following (assuming BORIS\$DKA200 is the disk where you want to install CSWS):

```
$ show dev BORIS$DKA200:/full
Disk BORIS$DKA200:, device type HP EH0146FCBVB, is online, mounted, file-
oriented device, shareable, available to cluster, error logging is enabled.
.
.
.
.
.
.
.
Volume Status: ODS-5, subject to mount verification, protected subsystems
enabled, file high-water marking, write-through XFC caching enabled,
write-through XQP caching enabled, special files enabled.
```

Install the CSWS kit by entering the following command, where BORIS\$DKA200 is the name of the ODS-5 enabled disk where you want to install CSWS. Be sure that you manually removed any earlier version of CSWS before proceeding.

\$ PRODUCT INSTALL CSWS/DEST=BORIS\$DKA200:[000000]

For a detailed description of the features you can request with the PRODUCT INSTALL command when starting an installation, see the POLYCENTER Software Installation Utility User's Guide.

As the installation procedure progresses, the system displays the information similar to the following output:

\$ PRODUCT INSTALL CSWS/DEST=BORIS\$DKA200:[000000] The following product has been selected: VSI I64VMS CSWS V2.4-3Q Layered Product Do you want to continue? [YES] Configuration phase starting ... You will be asked to choose options, if any, for each selected product and for any products that may be installed to satisfy software dependency requirements. Configuring VSI I64VMS CSWS V2.4-3Q VMS Software Inc. & The Apache Software Foundation. \* This product does not have any configuration options. Execution phase starting ... The following product will be installed to destination: VSI 164VMS CSWS V2.4-3Q DISK\$164SYS:[VMS\$COMMON.]

Portion done: 0%...10%...20%...30%...40%...50%...60%...70%...80%...90%...100%

The following product has been installed: VSI I64VMS CSWS V2.4-3Q Layered Product

VSI I64VMS CSWS V2.4-3Q

Release notes are available in SYS\$HELP:CSWS 2 4.release notes.

VMS Software Inc. highly recommends that you read these release notes.

Post-installation tasks are required.

The OpenVMS Installation and Configuration Guide gives detailed directions. This information is a brief checklist.

Configure OpenVMS aspects of the web server by:

\$ @SYS\$MANAGER:APACHE\$CONFIG

If the OpenVMS username APACHE\$WWW does not exist, you will be prompted to create that username. File ownerships are set to UIC [APACHE\$WWW], etc.

After configuration, start the web server manually by entering:

\$ @SYS\$STARTUP:APACHE\$STARTUP

Check that neither SYLOGIN.COM nor the LOGIN.COM write any output to SYS\$OUTPUT:. Look especially for a

\$ SET TERMINAL/INQUIRE.

Start the web server at system boot time by adding the following lines to SYS\$MANAGER:SYSTARTUP\_VMS.COM:

\$ file := SYS\$STARTUP:APACHE\$STARTUP.COM \$ if f\$search("''file'") .nes. "" then @'file'

Shutdown the Apache server at system shutdown time by adding the following lines to SYS\$MANAGER:SYSHUTDWN.COM:

\$ file := SYS\$STARTUP:APACHE\$SHUTDOWN.COM \$ if f\$search("''file'") .nes. "" then @'file'

Test the installation using your favorite Web browser. Replace host.domain in the following URL (Uniform Resource Locator) with the information for the web server just installed, configured, and started.

URL http://host.domain/ should display the standard introductory page from the Apache Software Foundation. This has the bold text "It Worked! The Apache Web Server is Installed on this Web Site!" at the top and the Apache server logo prominently displayed at the bottom. If you do not see this page, check the release notes, particularly the Frequently Asked Questions section.

If you'd like to use secure connections then you'll need to create a server certificate. We recommend that you start by creating a 30 day self-signed certificate using the following certificate tool:

\$ @APACHE\$COMMON:[OPENSSL.COM]OPENSSL AUTO CERT.COM

```
Once the certificate has been created you'll need to uncomment the following directive in the APACHE$COMMON:[CONF]HTTPD.CONF file to enable SSL.
Include /apache$root/conf/ssl.conf
```

```
Thank you for using the Secure Web Server.
```

#### Configuring the web server

After you have installed the SWS, you are ready to configure it. The configuration tool ensures that a user account is available to run the server and that all of the files are owned by that user. It also allows the system manager flexibility in defining options for the installation.

CSWS 2.4 includes a simple configuration menu that allows you to choose configuration functions. All of the functions provided by the menu can be run through the menu or independently via individual command procedures.

To run the configuration menu, enter the following command:

\$ @APACHE\$COMMON:[000000]APACHE\$MENU.COM

Following is an example of the configuration menu:

Apache\$Menu 1. Configure the Secure Web Server 2. Create an Apache instance 3. Delete an Apache instance 4. Manage suEXEC users 5. Run OpenSSL Certificate tool 6. Convert directory tree to Stream\_LF 7. Start up an Apache instance 8. Shut down an Apache instance 9. Show status of an Apache instance 10. Add a node to CSWS in a cluster environment 11. Exit Enter Menu Choice:

The menu choices correspond to running the following procedures or commands from the DCL command line:

- 1. SYS\$MANAGER:APACHE\$CONFIG.COM
- 2. APACHE\$COMMON:[00000]APACHE\$CREATE ROOT.COM
- 3. APACHE\$COMMON: [000000] APACHE\$DELETE ROOT.COM
- 4. APACHE\$COMMON:[00000]APACHE\$MANAGE SUEXEC.COM
- 5. APACHE\$COMMON: [000000] APACHE\$CERT TOOL.COM
- 6. APACHE\$COMMON:[00000]APACHE\$CONVERT STREAMLF.COM
- 7. SYS\$STARTUP:APACHE\$STARTUP.COM
- 8. SYS\$STARTUP:APACHE\$SHUTDOWN.COM
- 9. SHOW SYSTEM/PROCESS=APACHE\$tag
- 10. APACHE\$COMMON:[000000]APACHE\$ADDNODE.COM

For example, to perform a basic configuration and start a single instance of CSWS, you could proceed as follows:

#### \$ @SYS\$MANAGER:APACHE\$CONFIG.COM

Secure Web Server for OpenVMS [based on Apache]

This procedure helps you define the operating environment required to run the Secure Web Server on this system.

To operate successfully, the server processes must have read access to the installed files and read-write access to certain other files and directories. It is recommended that you use this procedure to set the owner UIC on the CSWS files and directories to match the server. You should do this each time the product is installed, but it only has to be done once for each installation on a cluster.

Set owner UIC on CSWS files? [YES] YES

Do you want to enable the impersonation features provided by suEXEC? If so, the server will support running CGIs using specified usernames.

Enable suEXEC? [NO] Setting ownership on files. This could take a minute or two. . .

Disabling suEXEC configuration. This could take a minute or two. . . . Configuration is complete. To start the server:

\$ @SYS\$STARTUP:APACHE\$STARTUP.COM

Once you are satisfied that the web server is functioning correctly, you can re-apply any site-specific configuration details and restore any site-specific files from a previous installation, or perform any of the functions provided by the configuration menu (or individual command procedures).

#### Enabling and disabling SSL

• To enable SSL

Generate a self-signed certificate, which is valid for 30 days. To do so, use the following certificate tool:

\$ @APACHE\$COMMON:[OPENSSL.COM]OPENSSL AUTO CERT.COM

Uncomment the following directive in the APACHE\$COMMON: [CONF]HTTPD.CONF file and restart the web server:

Include /apache\$root/conf/ssl.conf

Disabling SSL

To disable SSL, comment the following directive in the APACHE\$COMMON: [CONF]HTTPD.CONF file:

Include /apache\$root/conf/ssl.conf

#### Building dynamically loadable modules

CSWS for OpenVMS is ported from the Apache HTTP Server and includes all of the standard Apache HTTP Server modules as well as some OpenVMS-specific functionality. The Apache HTTP Server architecture allows new modules to be added to the server at the following times:

- When the server is built
- Dynamically at run-time using the Apache HTTP Server Dynamic Shared Object (DSO) feature

On OpenVMS, the DSO function is performed by the LIB\$FIND\_IMAGE\_SYMBOL run-time library routine. When the web server encounters a LoadModule directive in httpd.conf, it calls LIB\$FIND\_IMAGE\_SYMBOL (via the C RTL dlopen() and dlsym() functions) to load a shareable image and to find the necessary universal symbols.

#### For example:

LoadModule mymod\_module /apache\$common/modules/mod\_mymod.exe

This directive directs the web server to activate the shareable image <code>mod\_mymod.exe</code> using the universal symbol "<code>mymod\_module</code>" to locate the relevant module data structure describing the module's internal routine entry points.

A detailed description of the module architecture and how to develop your own custom modules (or to port existing third-party developed modules) is beyond the scope of this document; however the following important points specific to OpenVMS should be noted:

1. Your C code must be compiled with the following compiler switches:

/POINTER\_SIZE=32/DEFINE=(\_USE\_STD\_STAT)/NAMES=(AS\_IS, SHORTENED)

If the macro <u>USE\_STD\_STAT</u> is not defined as illustrated above, the HTTP request structure passed by the web server into your module will not have the correct size and request structure fields will not be correctly aligned between the web server and your custom module code.

The names of universal symbols (function names and global variables) in the web server shareable images <code>APACHE\$APR\_SHR</code> and <code>APACHE\$HTTPD\_SHR</code> are case-sensitive and custom modules must therefore be compiled with <code>/NAMES=(AS\_IS,SHORTENED)</code> and linked with appropriate use of the <code>CASE\_SENSITIVE</code> linker option (see below).

2. With previous releases of CSWS it was necessary to have a copy of the CSWS code available in order to include the necessary C header files into your custom module project. This release includes the text library APACHE\$ROOT: [INCLUDE]APACHE\$LIBRARY.TLB, which includes all of the header files that are required when developing custom modules. This library can be used as follows when compiling your module code:

```
$ cc/pointer_size=32/define=(_USE_STD_STAT)/names=(as_is,shortened) -
mod_mymod.c+apache$root:[include]APACHE$LIBRARY.TLB/lib
```

3. As commented above, the names of symbols in the shareable images <code>APACHE\$APR\_SHR</code> and <code>APACHE\$HTTPD\_SHR</code> are case-sensitive. It is necessary to link your custom code with these images, taking into consideration this case sensitivity, as illustrated below:

```
$ link/share mod_mymod.obj,sys$input/opt
CASE_SENSITIVE=YES
SYMBOL_VECTOR=(mymod_module=DATA)
APACHE$APR_SHR/share
APACHE$HTTPD_SHR/share
```

Note that modules are implemented as an OpenVMS shareable image and must therefore be linked with the /SHARE qualifier.

Your custom module shareable images must not contain any linker warnings or errors, otherwise they will not be properly loaded at run-time.

# Bug fixes in this release (cumulative)

This 2.4-3Q release also fixes the following bugs:

- Previous releases of CSWS 2.4 did not serve web pages correctly from user-specific public\_html directories. This has been fixed.
- Previous releases of CSWS 2.4 could fail to return large files under certain conditions related to TCP/IP buffer size settings. This release addresses this problem.
- Previous releases of CSWS 2.4 could incorrectly try to us IPv6 in situations where IPv6 may not have been appropriately configured. This release addresses this problem.
- In the previous release MOD\_SSL reported a warning that the version of OpenSSL used to build the module did not correctly match the version of OpenSSL that was linked in. This issue has been resolved.
- Previous releases of CSWS 2.4 could get stuck in a tight loop when executing long-running CGI scripts. This issue has been resolved.
- An issue with the Expat XML library version used by CSWS was preventing DAV functionality from working correctly. This has been resolved.
- Inconsistent behaviour was observed between systems when file version numbers were appended to URL specifications. This has been rectified.
- There was a linking issue with several of the proxy modules that prevented proxying functions from working correctly for some protocols. This issue has been resolved.
- Binary files uploaded using WebDAV were not created with correct attributes resulting in file corruption. This problem has been fixed.
- Previous 2.4 releases defaulted to using the SDBM DBM database variant. This was inconsistent with previous CSWS versions, which used the OpenVMS-specific VDBM implementation. This inconsistency has been removed.
- While CSWS 2.4 uses OpenVMS distributed lock manager system services for core web server locking functions it was observed that some modules defaulted to other locking strategies. The default locking mechanism has in all cases been changed to use the OpenVMS distributed lock manager. This reduces the number of temporary lock files that CSWS can potentially create and may for some modules provide a slight improvement in performance.
- When setting LogLevel in HTTPD.CONF to "debug" and running CSWS interactively using the command "@sys\$startup:apache\$startup.com run" the web server would crash with an ACCVIO upon accepting a connection. This bug has been fixed.
- Usernames were being checked in a case-sensitive manner when used to control access to resources using .htaccess files. This constraint has been removed and usernames are now compared in a case-insensitive manner, in accordance with standard OpenVMS practice.

#### Known issues

• CSWS will fail to start correctly if the audit server is not running. This requirement may be removed in future releases of CSWS.